# What's New in MyPC?

# **Login Page Icon**

In the old MyPC version the square icon above the boxes for card number and PIN said "MyPC". In the new version it now says "Easy Booking". We will still call the software MyPC though.

#### **Old Version**

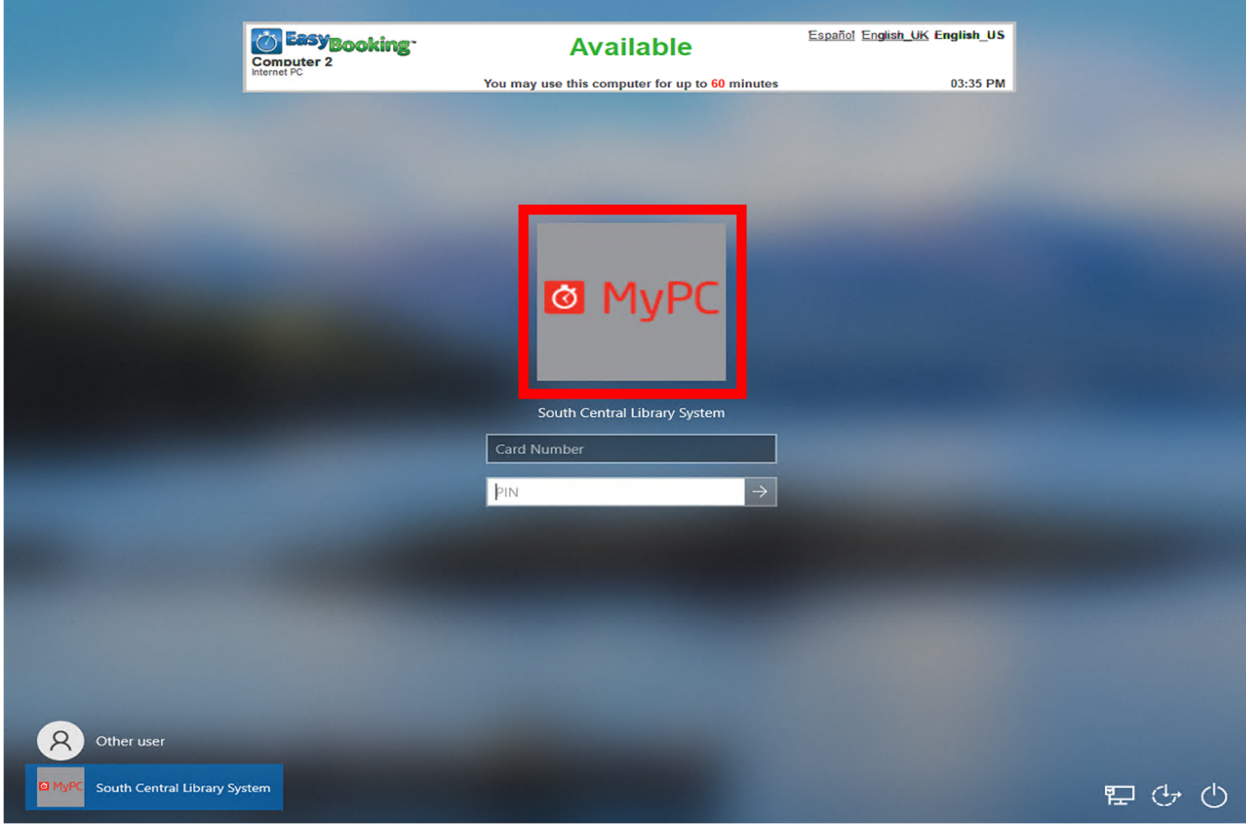

#### **New Version**

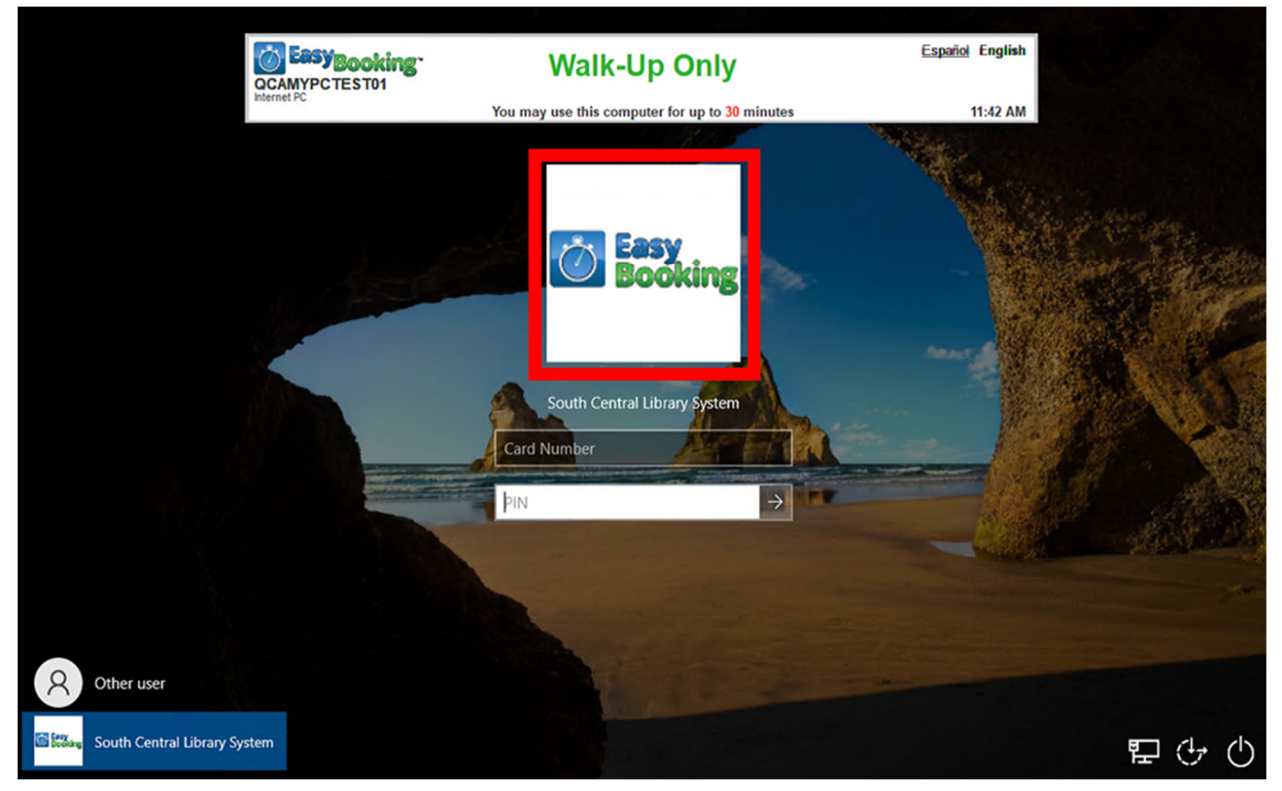

## **The "Session Information Bar"**

**This bar displays at the top of the screen after a patron is logged in.**

1. The countdown timer is still in the Session Information Bar,

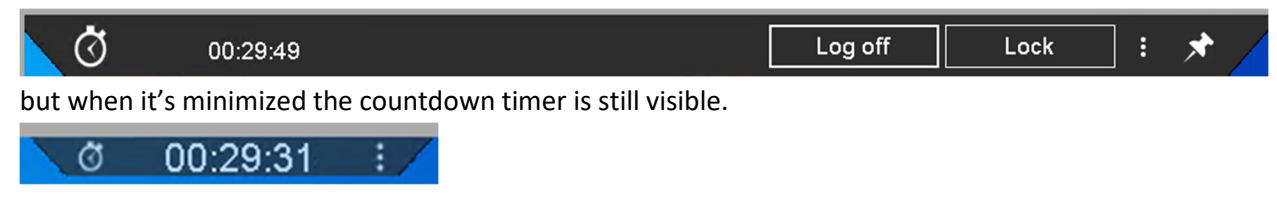

2. In the old MyPC version the Session Information Bar contained an icon that looked like an open square bracket with an arrow coming out of it. If this icon was clicked two options appeared: "End Session" and "Lock Session".

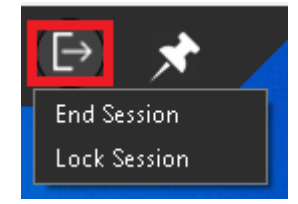

In the new MyPC version the Session Information Bar has buttons for Log off and Lock.

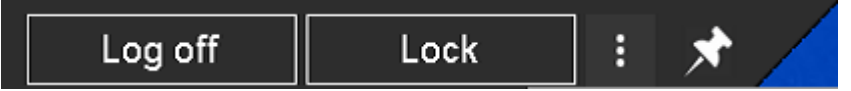

3. In the new MyPC version the Session Information Bar contains three vertical dots that when hovered over displays "More options".

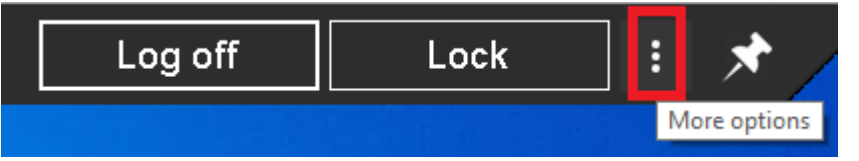

If the three vertical buttons are clicked on it will open the Size window.

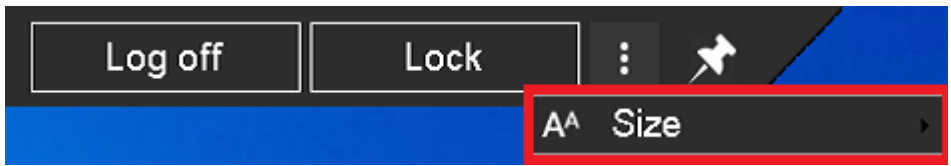

If the Size window is clicked on it will open the size selection window.

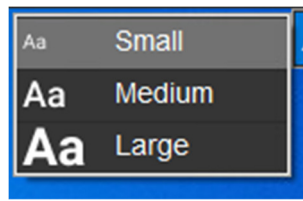

This allows patrons to resize the session bar. Small has been selected as the default, because it accommodates the widest range of screen resolutions.

## **Inactivity Message**

There is now an inactivity message that will appear if the patron hasn't used keyboard or mouse for five minutes.

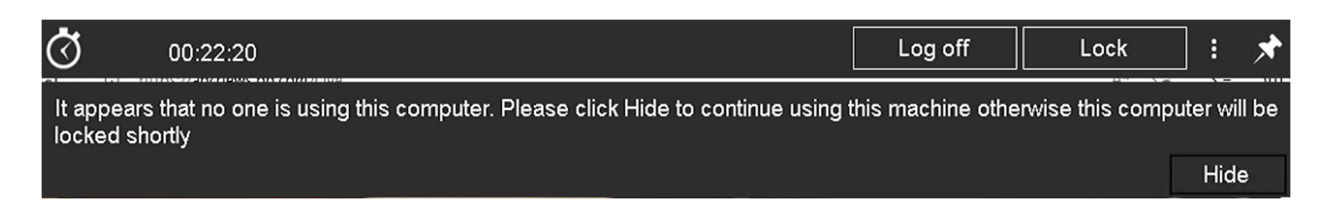

To continue using the PC patrons just have to click on the Hide button and then the inactivity message will go away. If they don't click on the Hide button within a few minutes then the PC will automatically lock.